Android: Intents, Menus, Reflection, [and ListViews](#page-34-0)

MacWilliam

<span id="page-0-0"></span>**[Review](#page-4-0)** 

## Android: Intents, Menus, Reflection, and **ListViews**

Tommy MacWilliam

Harvard University

March 1, 2011

**KORKARYKERKER OQO** 

## **Announcements**

Android: **Intents Menus Reflection** [and ListViews](#page-0-0)

Tommy MacWilliam

**[Review](#page-4-0)** [Tags](#page-31-0)

- $\blacktriangleright$  Lecture videos available at: https://www.cs76.net/Lectures
- ▶ Section schedule: https://www.cs76.net/Sections
- $\triangleright$  n-Puzzle walkthrough: https://www.cs76.net/Sections

**KOD KOD KED KED E VOLC** 

- $\triangleright$  Mobile Local feedback this week
- $\triangleright$  Office Hours: next Tuesday and Wednesday

# **Today**

Android: Intents, Menus, Reflection, [and ListViews](#page-0-0)

**MacWilliam** 

**[Review](#page-4-0)** 

 $\blacktriangleright$  Intents and Bundles

K ロ ▶ K @ ▶ K 할 ▶ K 할 ▶ ... 할 → 9 Q @

- $\blacktriangleright$  Menus
- $\blacktriangleright$  Reflection
- $\blacktriangleright$  ListViews
- $\blacktriangleright$  Tags

## Section Feedback

- Android: **Intents** Menus, **Reflection** [and ListViews](#page-0-0)
- Tommy MacWilliam
- **[Review](#page-4-0)** [Tags](#page-31-0)
- $\blacktriangleright$  http://tommymacwilliam.com/e76/feedback
	- $\blacktriangleright$  let me know how I'm doing!
- $\blacktriangleright$  I don't like long surveys either, so give me feedback via an anonymous (I promise) 140-character tweet!

**KOD KOD KED KED E VOLC** 

# Creating an Activity

Android: Intents, Menus, Reflection, [and ListViews](#page-0-0)

MacWilliam

#### Intents **[Review](#page-4-0)**

<span id="page-4-0"></span>

### $\blacktriangleright$  example time!

 $\blacktriangleright$  don't forget to add your  $\text{Activity}$  to AndroidManifest.xml!

**KORKARYKERKER OQO** 

## Switching Activities

Android: **Intents** Menus, Reflection, [and ListViews](#page-0-0)

Tommy MacWilliam

Intents **[Review](#page-4-0)** 

Intent  $i = new$  Intent (Context packageContext, Class<?> cls);

 $\rightarrow$  packageContext: the Activity we're coming from

**KOD KOD KED KED E VOLC** 

 $\triangleright$  cls: the Activity in our app we're going to

```
Intent i = new Intent (this,
AnotherActivity.class);
startActivity(i);
```
# Calling another app

Android: **Intents** Menus, **Reflection** [and ListViews](#page-0-0)

Tommy **MacWilliam** 

**Intents** [Review](#page-4-0)

- Intent  $i = new$  Intent (<action>, <data>);
	- $\triangleright$  ACTION\_VIEW, ACTION\_EDIT, ACTION\_DIAL

**KO KARA KE KAEK E KARA** 

▶ scheme://host/data/segments

```
\blacktriangleright Intent i = new
 Intent(Intent.ACTION_DIAL,
 Uri.parse("tel:123"));
```
### **Intents**

Android: Intents, Menus. Reflection, [and ListViews](#page-0-0)

**MacWilliam** 

Intents [Review](#page-4-0)

### $\blacktriangleright$  example time!

**KID X イロン X ミン X ミン / ミーク 9.0 ◇** 

# Activity Results

Android: **Intents** Menus, Reflection, [and ListViews](#page-0-0)

Tommy **MacWilliam** 

#### Intents **[Review](#page-4-0)**

- $\triangleright$  startActivityForResult(i) allows us to "return" data to the calling Activity
- ▶ onActivityResult(int requestCode, int resultCode, Intent data);
	- $\rightarrow$  request Code: unique integer to determine what Activity returned
	- **P** resultCode: RESULT\_OK, RESULT\_CANCELED

**KOD KOD KED KED E VOLC** 

 $\triangleright$  data: Intent to receive additional data

# Activity Results

Android: **Intents** Menus, **Reflection** [and ListViews](#page-0-0)

Tommy MacWilliam

Intents **[Review](#page-4-0)** 

▶ setResult(int resultCode, Intent data);

- $\triangleright$  resultCode: RESULT\_OK, RESULT\_CANCELED
- $\blacktriangleright$  data: Intent to pass additional data
- $\triangleright$  finish() pops from stack and sends control back to previous Activity

### **Bundles**

Android: **Intents** Menus, **Reflection** [and ListViews](#page-0-0)

Tommy MacWilliam

Intents [Review](#page-4-0)

- $\blacktriangleright$  Bundle objects store key/value pairs via put  $\lt$ type $>$ and  $qet < type$  methods
	- **Boolean, Byte, Char, Double, Float, Int,** Long, String, etc.
	- <sup>I</sup> BooleanArray, ByteArray, CharArray, etc.

**KO KARA KE KAEK E KARA** 

 $\triangleright$  can get size() and keySet()

## **Bundles**

Android: **Intents** Menus, Reflection, [and ListViews](#page-0-0)

Tommy MacWilliam

#### Intents **[Review](#page-4-0)**

- ▶ intent.putExtras(Bundle bunde);
	- $\triangleright$  associate a bundle with an intent
- ▶ qetIntent().qetExtras();
	- $\rightarrow$  get the bundle associated with an intent
- $\triangleright$  can also simply intent.putExtra (String key, value);
	- ▶ intent.get<type>Extra(String key);

## Activities and Bundles

Android: Intents, Menus. Reflection, [and ListViews](#page-0-0)

**MacWilliam** 

Intents **[Review](#page-4-0)** 

### $\blacktriangleright$  example time!

K ロ > K 레 > K 할 > K 할 > H 할 > K 이익어

Android: Intents, Menus, Reflection, [and ListViews](#page-0-0)

MacWilliam

**[Review](#page-4-0)** 

**[Menus](#page-13-0)** 

<span id="page-13-0"></span>

 $\blacktriangleright$  described as XML, stored in res/menu

- $\blacktriangleright$  <menu> has multiple <item> children
- $\triangleright$  accessed just like other resources, via R.menu.<filename>

Android: **Intents** Menus, **Reflection** [and ListViews](#page-0-0)

Tommy MacWilliam

**[Review](#page-4-0)** 

[Menus](#page-13-0)

▶ onCreateOptionsMenu (Menu menu)

- $\blacktriangleright$  user presses menu button on device
- ▶ onCreateContextMenu (ContextMenu menu, View v, ContextMenuInfo menuInfo)
	- $\triangleright$  user holds down a  $\forall i \in \mathbb{N}$  (like right-clicking)
	- $\rightarrow$  need to registerForContextMenu (View v)

**KORKARYKERKER OQO** 

Android: **Intents** Menus, **Reflection** [and ListViews](#page-0-0)

Tommy MacWilliam

**[Review](#page-4-0)** 

[Menus](#page-13-0)

- ▶ onOptionsItemSelected(MenuItem item)
	- $\triangleright$  user selects an option from menu button menu

**KORKARYKERKER OQO** 

- ▶ onContextItemSelected(MenuItem item)
	- $\triangleright$  user selects an option from a context menu
- $\rightarrow$  item.getItemId() gets ID of selected item

### **Submenus**

Android: Intents, Menus, Reflection, [and ListViews](#page-0-0)

MacWilliam

**[Review](#page-4-0)** 

**[Menus](#page-13-0)** 

 $\triangleright$   $\lt$ item> elements can also contain other  $\lt$ menu> items

 $\blacktriangleright$  when  $\lt$ item> is selected, a submenu will open as a context menu

イロト (個) (ミ) (ミ) (ミ) ミーの女(や)

Android: Intents, Menus. Reflection, [and ListViews](#page-0-0)

**MacWilliam** 

**[Review](#page-4-0)** 

#### **[Menus](#page-13-0)**

### $\blacktriangleright$  example time!

**Kロ K イロ K K モ X K モ X モ コ エ アク Q C Y C V エ** 

Android: **Intents** Menus, **Reflection** [and ListViews](#page-0-0)

Tommy MacWilliam

**[Review](#page-4-0)** 

**[Reflection](#page-18-0)** 

<span id="page-18-0"></span>

 $\rightarrow$  general term that refers to an application working with its own data structure at runtime

**KOD KOD KED KED E VOLC** 

- $\blacktriangleright$  invoke methods specified by strings
- $\blacktriangleright$  iterate through class properties

 $\blacktriangleright$  java.lang.reflect.\*;

Android: **Intents Menus** Reflection, [and ListViews](#page-0-0)

MacWilliam

**[Review](#page-4-0)** 

**[Reflection](#page-18-0)** 

- $\triangleright$  get class from instance: int  $x = 5$ ; Class c = x.getClass();
- $\rightarrow$  get class from type: Class  $c =$  boolean.class;

**KOD KOD KED KED E VOLC** 

- $\triangleright$  we've been using this for Intents all along
- $\triangleright$  aet class from String: Class  $c =$ Class.forName("net.cs76.Hello");
- $\rightarrow$  get superclass from class: Class  $\rm c =$ MyActivity.class.getSuperClass();

Android: **Intents Menus** Reflection, [and ListViews](#page-0-0)

Tommy MacWilliam

**[Review](#page-4-0)** 

**[Reflection](#page-18-0)** 

- $\triangleright$  once we have a class, we can see what it looks like
- $\triangleright$  aet all fields: c.getFields();
	- **get single field:**  $f = c.getField(String name);$
	- $\rightarrow$  get value of an instance:  $f$ .get (Object instance);
		- $\blacktriangleright$  also getInt, getBoolean, etc.
	- ▶ set value of an instance: f.set (Object instance, value);

**KOD KOD KED KED E VOLC** 

 $\rightarrow$  get all methods: c.getMethods();

Android: Intents, Menus, Reflection, [and ListViews](#page-0-0)

MacWilliam

**[Review](#page-4-0)** 

**[Reflection](#page-18-0)** 

 $\blacktriangleright$  so... what?

- $\triangleright$  R is an auto-generated class
	- $\blacktriangleright$  difficult to iterate over until now

K ロ ▶ K @ ▶ K 할 ▶ K 할 ▶ ... 할 → 9 Q @

Android: Intents, Menus. Reflection, [and ListViews](#page-0-0)

**MacWilliam** 

**[Reflection](#page-18-0)** 

### $\blacktriangleright$  example time!

K ロ ▶ K @ ▶ K 할 ▶ K 할 ▶ ... 할 → 9 Q @

### **ListViews**

Android: **Intents** Menus, Reflection, [and ListViews](#page-0-0)

Tommy MacWilliam

**[Review](#page-4-0)** [ListViews](#page-23-0) [Tags](#page-31-0)

- $\blacktriangleright$  display a vertically scrollable list items
- $\triangleright$  special type of Activity: extends ListActivity
- <span id="page-23-0"></span> $\triangleright$  each item defined by a layout (containing a TextView) in res/layouts/<layout>.xml
	- $\triangleright$  as usual, accessible via R. layout. <filename>

**KOD KOD KED KED E VOLC** 

Android: **Intents Menus** Reflection, [and ListViews](#page-0-0)

Tommy MacWilliam

**[Review](#page-4-0)** [ListViews](#page-23-0)

### $\blacktriangleright$  adapters bridge the model and view

- ▶ ArrayAdapter<String> a = new ArrayAdapter<String>(Context c, int resource, List objects);
	- $\triangleright$  creates an adapter to display a list of objects
- $\blacktriangleright$  ListView uses an ListAdapter to get data to be displayed in the  $V_i$

**KOD KOD KED KED E VOLC** 

▶ setListAdapter(listAdapter) **sets the** ListAdapter for a View

### **ListViews**

Android: **Intents** Menus, **Reflection** [and ListViews](#page-0-0)

Tommy MacWilliam

**[Review](#page-4-0)** [ListViews](#page-23-0)

- $\blacktriangleright$  every ListActivity has an associated ListView
	- ▶ qetListView();
- $\triangleright$  event handlers attached to ListView, NOT individual elements
	- ▶ qetListView().setOnItemClickListener();

# **StringArray**

Android: **Intents** Menus, **Reflection** [and ListViews](#page-0-0)

Tommy MacWilliam

[ListViews](#page-23-0)

- $\triangleright$  res/values/strings. xml can also contain arrays of strings
- ▶ <string-array> has <item> children
	- $\triangleright$  String[] a = getResources(). getStringArray(R.array.<array name>);

### **ListViews**

Android: Intents, Menus. Reflection, [and ListViews](#page-0-0)

**MacWilliam** 

[ListViews](#page-23-0)

 $\blacktriangleright$  example time!

**KID X イロン X ミン X ミン / ミーク 9.0 ◇** 

Android: **Intents** Menus, **Reflection** [and ListViews](#page-0-0)

Tommy MacWilliam

**[Review](#page-4-0)** [ListViews](#page-23-0)

- $\triangleright$  what if we want more than just a  $TextView$ ?
- $\triangleright$  we can also create our own adapters by extending BaseAdapter, CursorAdapter, etc.
	- $\blacktriangleright$  need to define:
	- ▶ qetCount(), qetItem(), qetItemId(), getView()

Android: **Intents** Menus, **Reflection** [and ListViews](#page-0-0)

Tommy MacWilliam

**[Review](#page-4-0)** [ListViews](#page-23-0) [Tags](#page-31-0)

- $\triangleright$  what if we don't want to write all those methods?
- **Extends ArrayAdapter means we already have** those methods written for a simple  $List$  of items
- $\triangleright$  @Override to redefine those methods to add more functionality than the default

**KORKARYKERKER OQO** 

- Android: Intents, Menus. Reflection, [and ListViews](#page-0-0)
- **MacWilliam**
- **[Review](#page-4-0)** [ListViews](#page-23-0)
- 

### $\blacktriangleright$  example time!

K ロ ▶ K @ ▶ K 할 ▶ K 할 ▶ ... 할 → 9 Q @

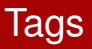

Android: Intents, Menus, Reflection, [and ListViews](#page-0-0)

Tommy MacWilliam

**[Review](#page-4-0)** 

<span id="page-31-0"></span>[Tags](#page-31-0)

 $\blacktriangleright$  tags allow us to associate data with any  $\forall i \in \mathbb{W}$ 

- $\blacktriangleright$  any object can be a tag, and a  $\forall i \in \mathbb{N}$  can have multiple tags
- ▶ java.util.HashMap, java.util.ArrayList, etc.

# Getting/Setting Tags

Android: **Intents** Menus, Reflection, [and ListViews](#page-0-0)

Tommy MacWilliam

**[Review](#page-4-0)** 

[Tags](#page-31-0)

▶ view.setTag(int key, Object tag);

- $\blacktriangleright$  key: optional, index of tag
- $\blacktriangleright$  tag: any object
- $\blacktriangleright$  view.getTag(int key)
	- $\blacktriangleright$  key: optional, index of tags

# Finding by Tag

Android: Intents, Menus, Reflection, [and ListViews](#page-0-0)

Tommy MacWilliam

**[Review](#page-4-0)** 

[Tags](#page-31-0)

- $\triangleright$  miss jQuery selectors as much as I do yet?
- ▶ view.findViewWithTag(Object tag);
	- $\triangleright$  WARNING: much slower than findViewById

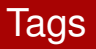

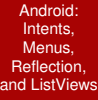

**MacWilliam** 

<span id="page-34-0"></span>[Tags](#page-31-0)

### $\blacktriangleright$  example time!

K ロ ▶ K @ ▶ K 할 ▶ K 할 ▶ . 할 . ⊙ Q Q\*